## **CRM User Forum**

 October 16, 2019 **Eagle Scout List in Blackbaud CRM 2020 Revenue Entry**

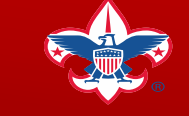

# **Eagle Scout List in CRM Year End Reminder(s)**

**Welcome** John Kuehn Chuck Kehoe

Today's webinar will be accessible on the Scouting.org website under Council Support / Financial Services / Council Financial Management / CRM Resources:

[https://www.scouting.org/council-support/finance-impact/council-financial](https://www.scouting.org/council-support/finance-impact/council-financial-management/crm-resources/)management/crm-resources/

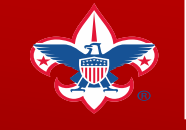

# **Objectives**

#### **Council Eagle Scout List**

- **Located on the Analysis Tab in CRM**
- **Running your Council's list**
	- **Filtering**
	- **Limits**
- **Distinguished Eagle Scout Award List**
- **National Outstanding Eagle Scout Award List**
- **LXXX Query if necessary**

#### **2020 Data Entry**

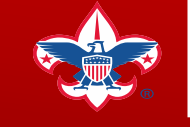

# **CRM Eagle Scout List**

Notes:

- The Eagle Scout list is site secured for your council
- Use available filters to help segment / prioritize your list
- Access constituent record directly from the data list
- Export your list to excel
- Data list has a limit of 10,000 constituents returned
- If you need to see more than the 10,000 constituents, you can run a Query (LXXX Query Folder)
- Returns Eagle Scouts who have your Council ID on their constituent record *site security*

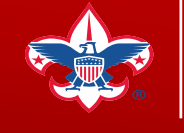

#### **Local Council User Role(s)**

For a user to be able to view the Eagle Scout list, they will need the following system role and site security on the role:

• BSA Query Add/Edit role with your Council & LC Global on Site Security

**If you already have the Query Add/Edit role, you will not need to do anything.**  If it is not already assigned to the user, then your council's local admin will need to add the Query Add/Edit role to the application user's system roles.

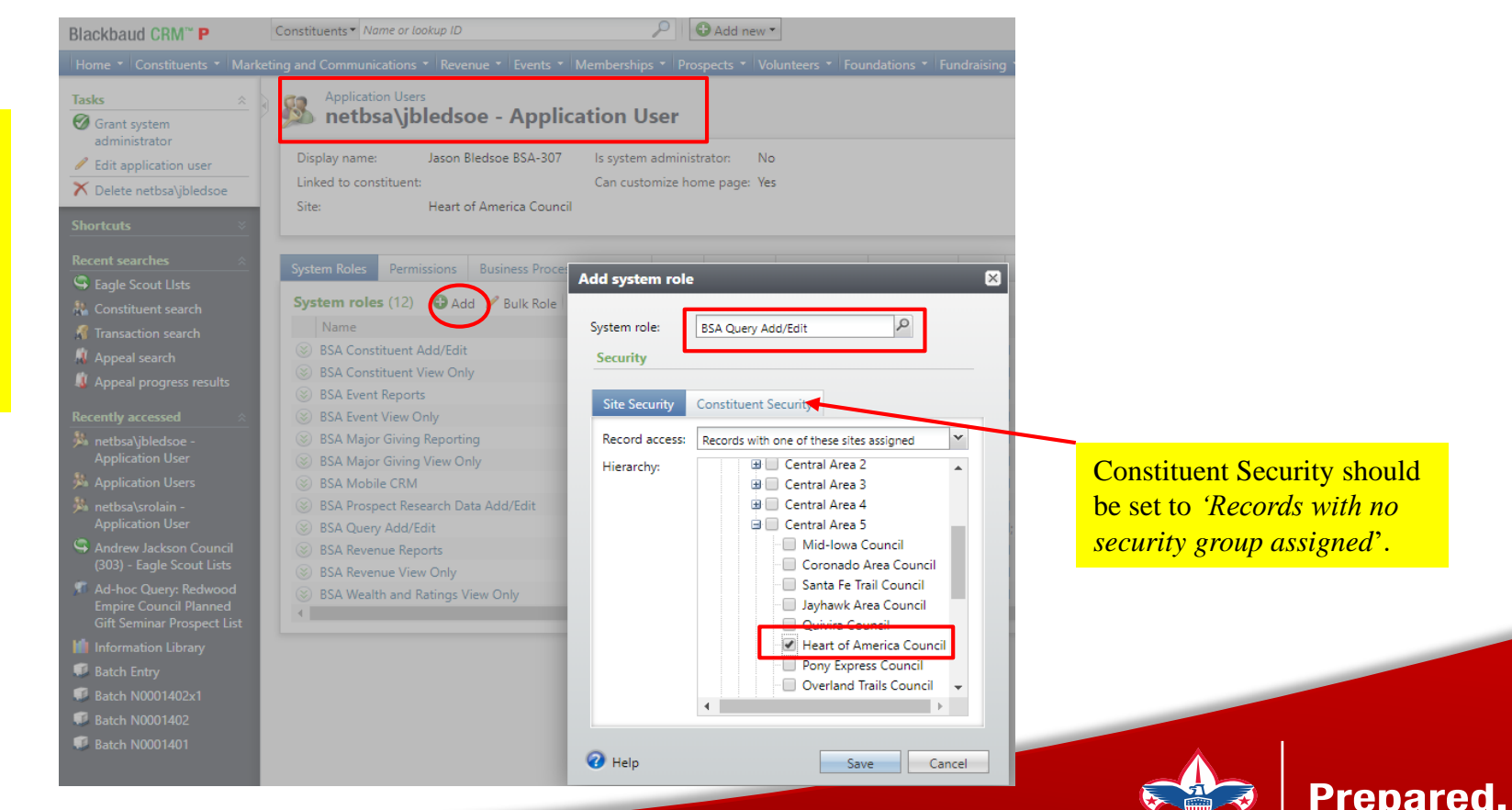

## **Navigating to the Eagle Scout List**

- Navigate to the *Analysis* tab in CRM
- Click on the *Eagle Scout Lists* under the More Tasks section

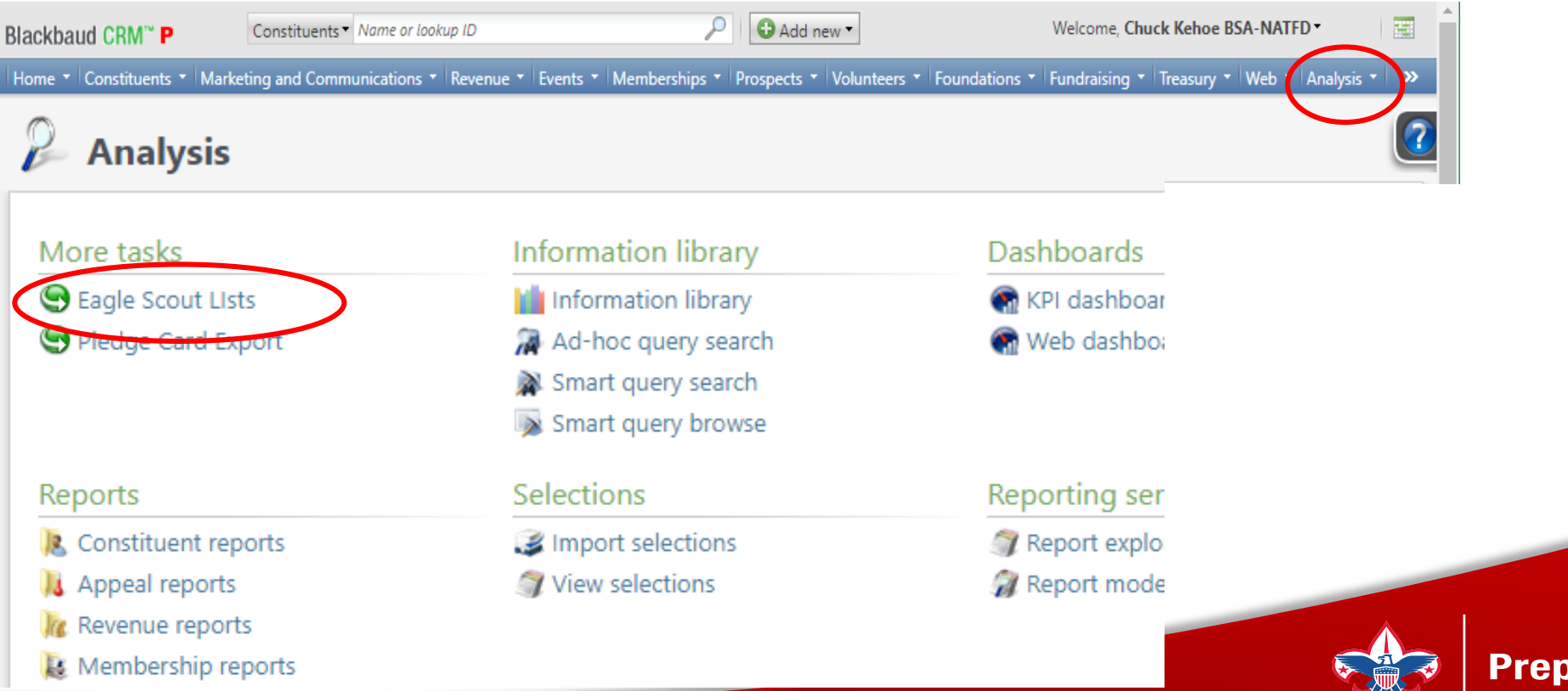

ared. For Life.

### **Running Your Eagle Scout List**

- Click on Eagle Scout Lists
- Enter your Council ID (3 Digits) into the Site ID
- Click Search
- Select your Council

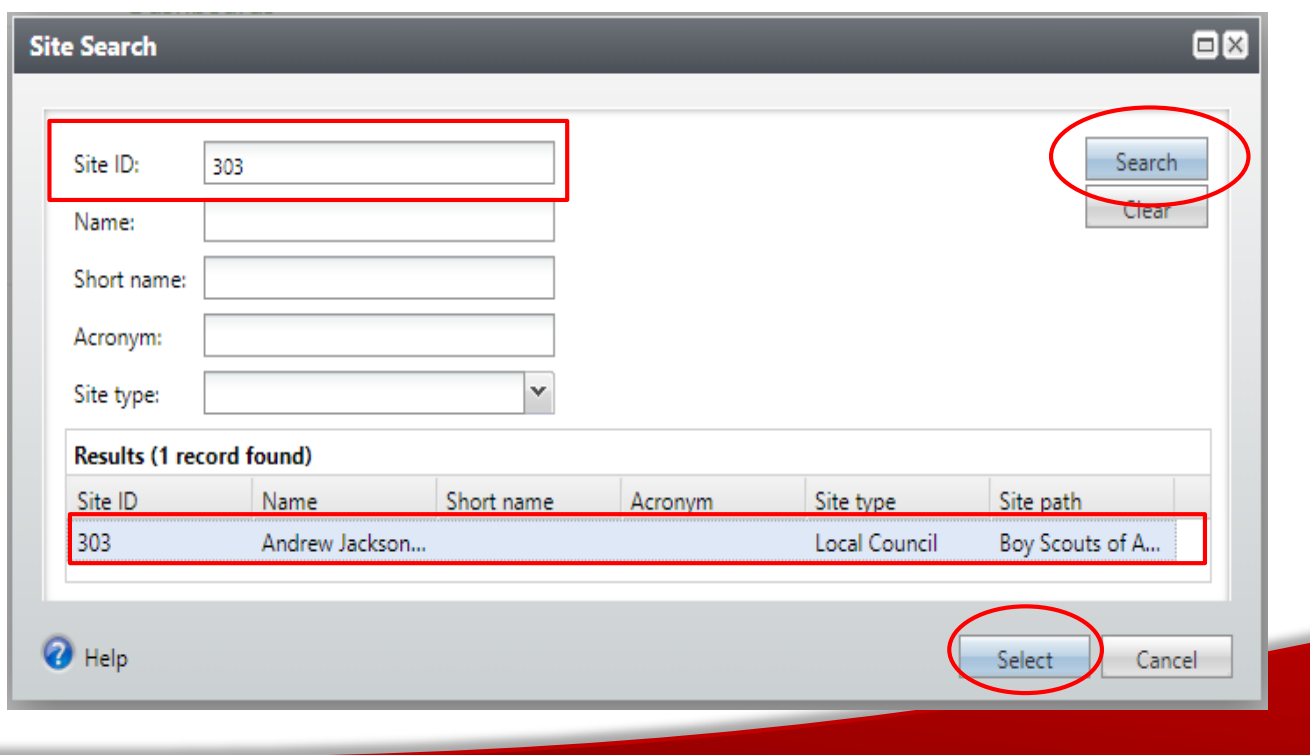

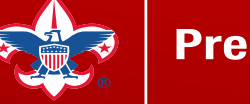

## **Your Eagle Scout List**

There are 3 tabs for your Eagle Scout List

- Eagle Scout List
- Distinguished Eagle Scout Award list
- National Outstanding Eagle Scout Award list

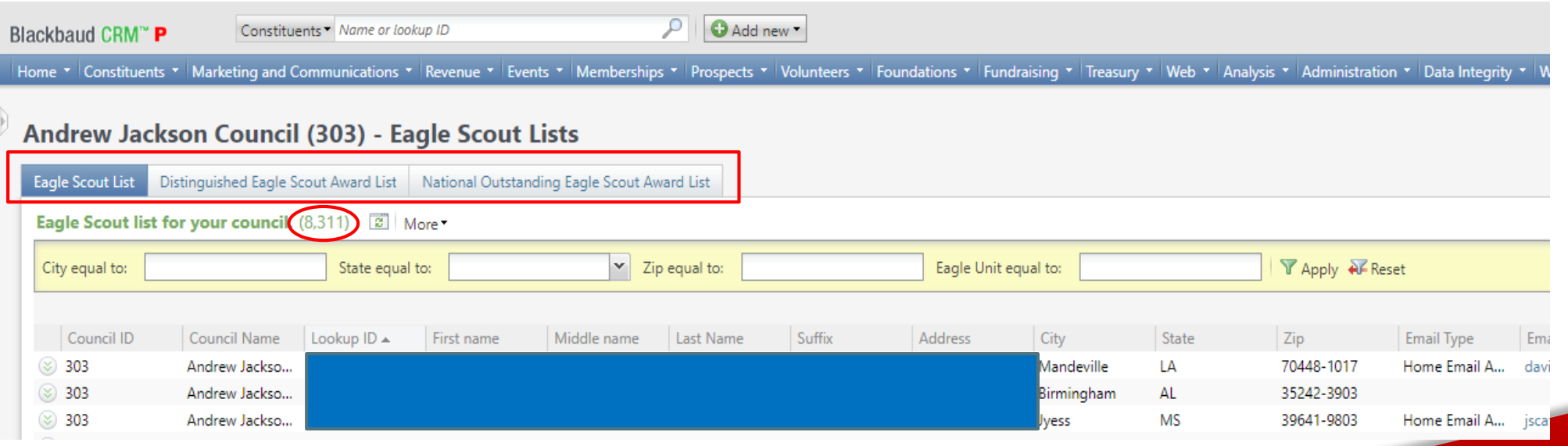

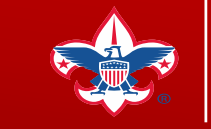

# **Filtering Your Eagle Scout List**

- There are five filters you can apply to your Eagle Scout list
	- City
	- State
	- Zip Code
	- Eagle Unit
	- Eagle Board of Review Date

Remember, the data list will only return up to 10,000 records

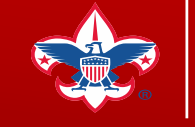

# **Filtering Your Eagle Scout List**

- Enter your filter in the field
- Click Apply

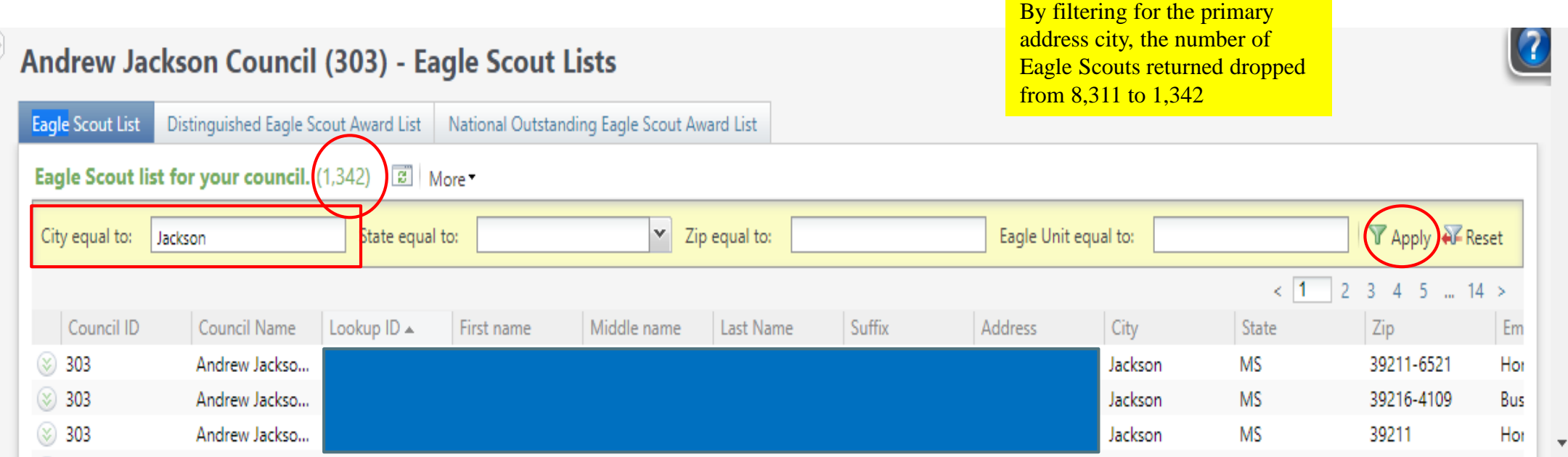

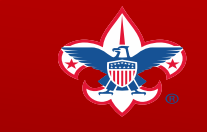

## **Sorting Your Eagle Scout List**

- You can sort your list by clicking on one of the header fields
	- The list sort default is by Lookup ID
	- Click on the header you want to sort by

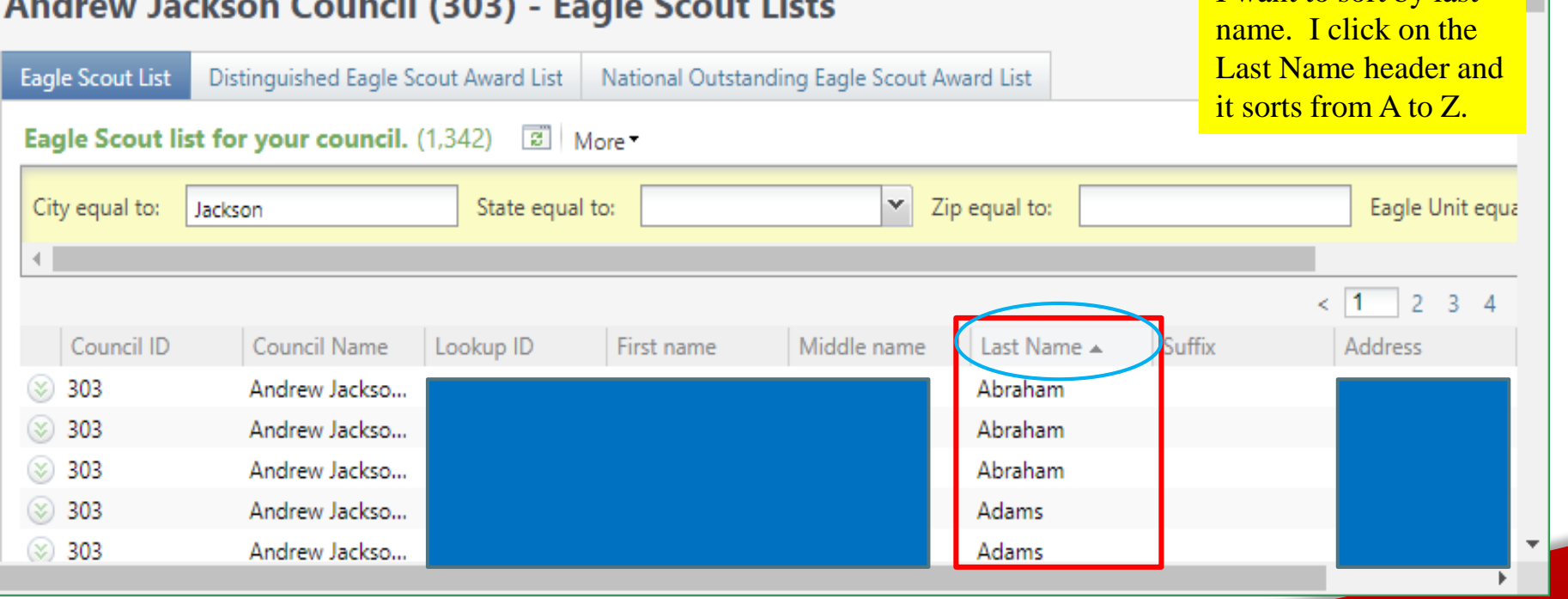

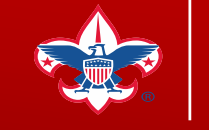

I want to sort by last

# **Exporting Your Eagle Scout List**

- You can export your Eagle Scout list
	- Click on the "More" drop drown
	- Select how you want to export the file to Excel

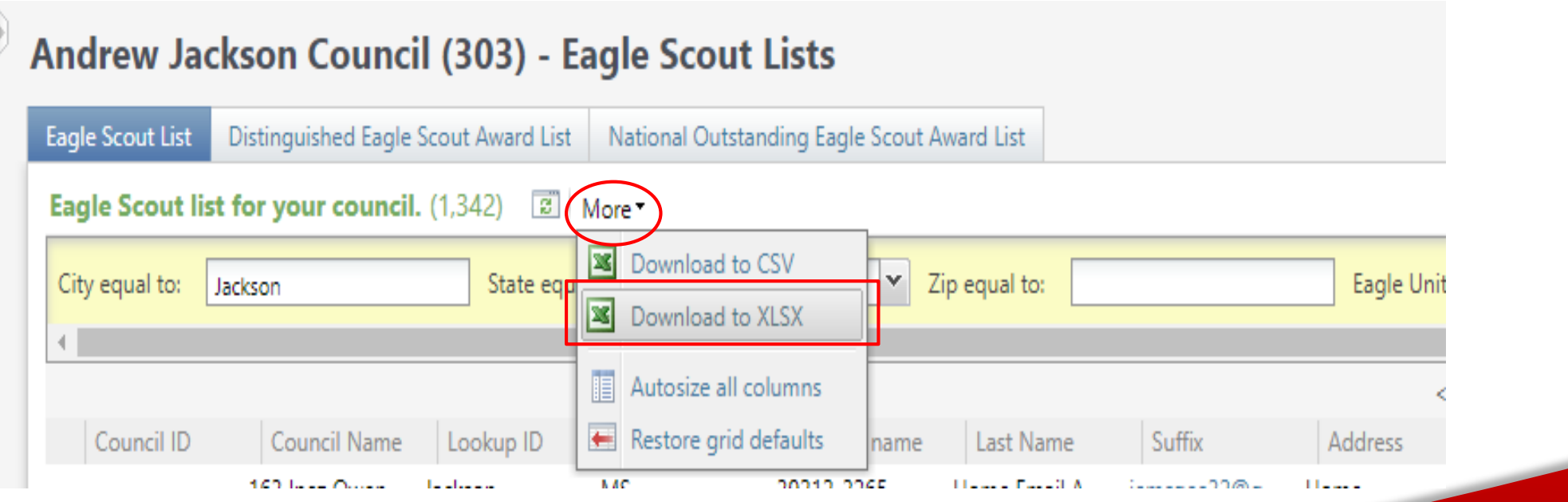

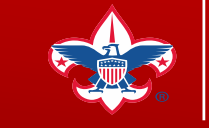

## **Viewing Constituent Records from Your Eagle Scout List**

- Click on the chevron next to the Eagle Scout you want to view
- Click the *Go to constituent* button

Andrew Jackson Council (303) - Eagle Scout Lists Clicking on the *Go to*  **Eagle Scout List** Distinguished Eagle Scout Award List National Outstanding Eagle Scout Award List *Constituent* button will take you directly to the Eagle Scout list for your council. (1,342) 3 More constituent's record. To City equal to: State equal to: ×. Zip equal to: return to your Eagle Scout Jackson list, click your browsers back button.Council Name Addre Council ID Lookup ID First name Middle name Last Name Suffix  $(\infty)$ 303 Andrew Jackso...  $163$  Inc Andrew Jackso... 1949 E 303  $303$ Andrew Jackso... 46511 ⊗ Go to constituent  $\infty$  303 Andrew Jackso... 127 W

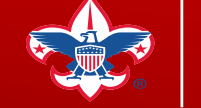

# **Viewing Your DESA & NOESA List**

- Click on the Distinguished Eagle Scout Award List
	- You will see those Eagle Scouts who have received the Distinguished Eagle Scout Award that have your council on their constituent record site (security)
- Click on the National Outstanding Eagle Scout Award list
	- You will see those Eagle Scouts who have received the National Outstanding Eagle Scout Award that have your council on their constituent record site (security).
- The DESA & NOESA list is based on the Volunteer Award on their constituent record. You can find this on the Volunteer tab and the Awards sub tab.

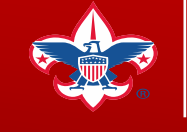

### **Eagle Scout LXXX Query(s)**

Navigate to the Analysis Tab / Information Library and the LXXX – Example Council query folder

- In the LC Eagle Scout Queries subfolder, on the chevron for the **LXXX Eagle Scouts in a specified Council**; Click on Copy
- Add your Council Site ID (*Sites/Side ID* in the criteria) to the query (move it to the top of the *Include records where:* filter criteria
- Click on the *Set Save options* tab
- Rename the copy of the query for your Council
- In the Site Field, change to your Council
- Select the folder you want to save the query in (your folder or council's folder)
- Click Save and Close
- Open your newly saved query and edit/run it

Remember – Copy then edit the copy of the query and save in your query folder

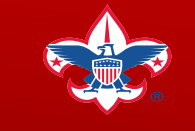

# **FAQ: Eagle Scout List**

- The Eagle Scout data list is based on a query that pulls from the constituent record Attribute fields – Eagle Flag (Category) = Yes
- What field is the Board of Review date? The BOD field is based on the start date of the Eagle Flag / Eagle Council Name. The integration process with Akela brings the BOD date over as the start date.
- How do I know which council the constituent received their Eagle in? The data list displays the value for the Constituent Attribute of *Eagle Council Name* on the constituent's record.
- How often is the Eagle Scout data updated in CRM? Currently new Eagle Scouts and their Eagle Flag / BOD date is updated frequently through the integration with Akela. The Eagle Council Name and Unit are currently updated Monthly.

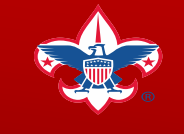

## **FAQ: Eagle Scout List**

- DESA & NOESA list doesn't show all my Eagle Scouts who have earned the award? We are currently working on updating the DESA & NOESA awardees. There was some confusion in the past of who was/is responsible for entering this in ScoutNet and some awards may not have been recorded in ScoutNet/Akela. A clarified process will be announced soon.
- Where can I find additional information on my Eagle Scout(s)? If information such as Business/Employer; Job Title; etc. has been entered in CRM you can view this information on the constituent record.
- Where is the Eagle Unit City or State? We are currently exploring ways to integrate this information in our data feed from ScoutNet/Akela. We do not have a timeline as of yet.

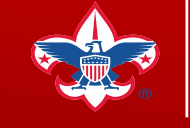

- 2020 Appeal Creation
- Use of correct *Inbound Channel* in batch entry
- Check your work before your controller closes the book
- Events *Category* should be 'Future Year' until year end close

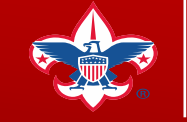

#### Appeal Creation

• Keep naming convention like prior appeal

(307) A17 - 2017 Annual Giving Campaign (307) A18 - 2018 Annual Giving Campaign (307) A19 - 2019 Annual Giving Campaign (307) A20 - 2020 Annual Giving Campaign

• Add your designation to your designation tab

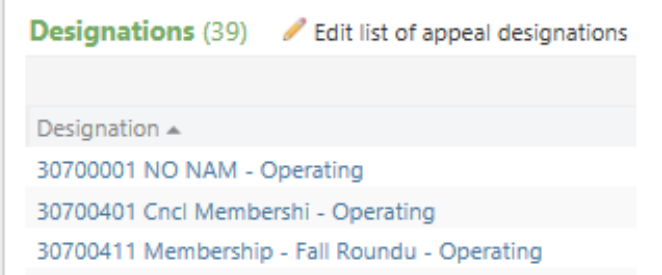

Add your prior year appeal to the Prior Year Appeal tab

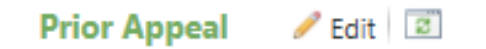

Prior Appeal: (307) A19 - 2019 Annual Giving Campaign

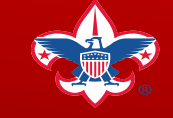

#### Batch Entry *Inbound Channel*

- For your 2020 appeal use Future Year Inbound channels
	- Use on Pledges and Payments
	- Use until controller begins the process of their 2019 close in PeopleSoft in January of 2020
- Once PeopleSoft is closed for 2019, your 2020 inbound channel would revert to the current year inbound channel.
- Payments for 2019 appeals would revert to the Prior Year Inbound Channels.

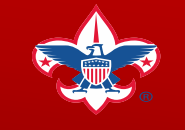

Check Your Work

- Ensure that you have used *Future Year* on your 2020 appeal revenue
- Before the books are closed, review the *Revenue Details (Splits) tab* on your 2020 appeals
- All *inbound channels* on this tab should show *future year*. If this is not the case, you need to correct the revenue transaction before your 2019 books are closed

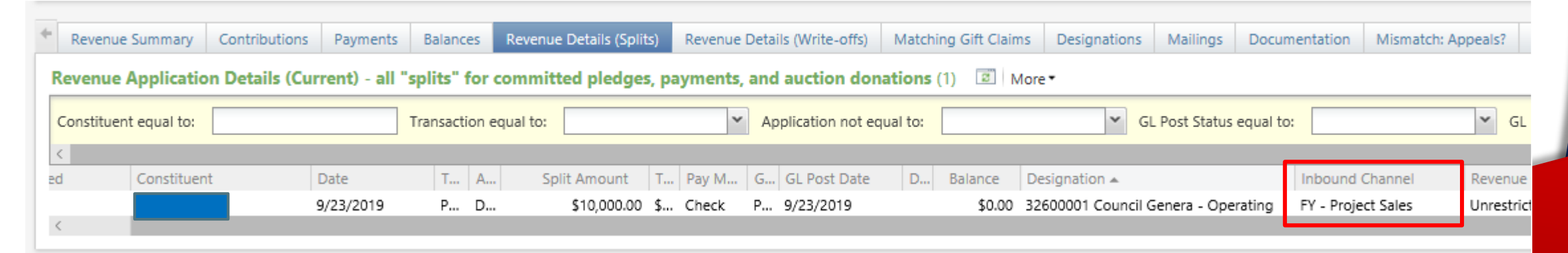

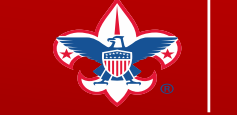

### **Webinar Slide Deck & Recording**

<https://www.scouting.org/council-support/finance-impact/council-financial-management/crm-resources/>

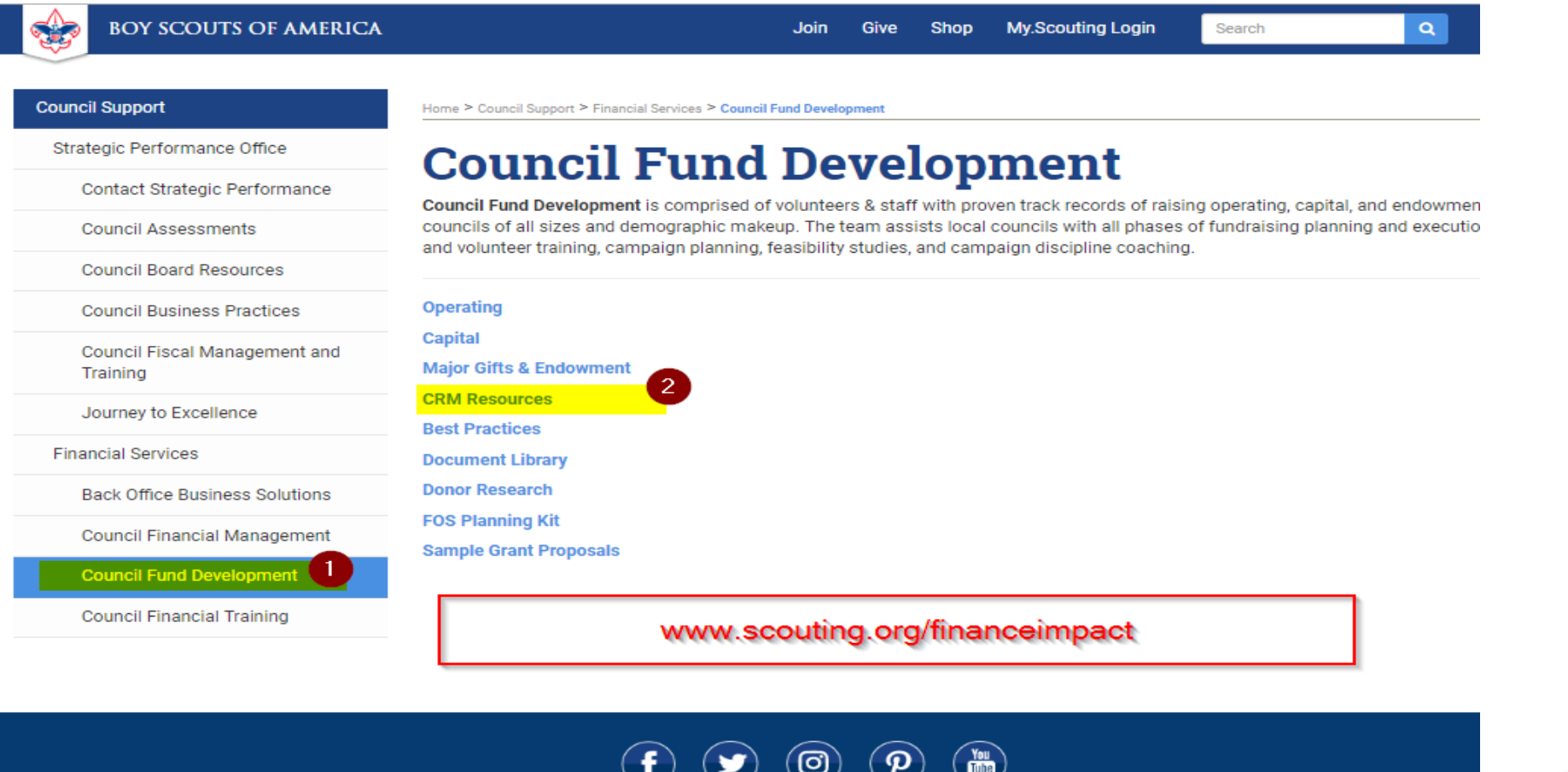

@ 2019 Boy Scouts of America - All Rights Reserved

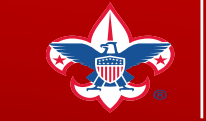

## **Questions & Answers**

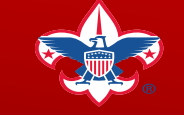